## **USEFUL MATHEMATICA FUNCTIONS AND TECHNIQUES**

We are at a point in the semester when you have learned the basics of Mathematica and its uses in scientific programming. Now, let me introduce you to several useful features of Mathematica. I will show you the basics of each item, you can delve into more depth on your own using the online documentation center.

## **I. Solving equations :**

The Solve feature is useful for solving one or more polynomial equations :

 $ln[117] :=$  **Solve** $[x^2 - 3x + 4 = 0, x]$ 

```
Out[117]= \left\{ \left\{ \mathbf{x} \rightarrow \frac{1}{2} \right| 3 - i \sqrt{7} \right\} \right\}, \ \left\{ \mathbf{x} \rightarrow \frac{1}{2} \left( 3 + i \sqrt{7} \right) \right\}In[120]:=
```

```
Clearm, M, g, a
Solve [T - mg = ma, T - Mg = - Ma, [T, a], a \rightarrow -\frac{g(m-M)}{g}
```
 $\frac{1}{m + M}$ 

Out[121]=  $\left\{ \left\{ T \rightarrow \frac{2 \text{ g m M}}{m + M} \right\} \right\}$ 

If you want to solve equations with trig or exponential function, use FindRoot :

```
In[123]:= FindRootExpx  3 x, x, 1
```
Out[123]=  $\{x \to 0.619061\}$ 

This finds the solution to the equation :

 $e^{x} = 3 x$ 

in the vicinity of  $x = 1$ . Plotting the functions ahead of time is useful to determine where you should begin testing for a solution.

## **II. Vectors and Matrices**

You can write a vector in Mathematica using braces :

```
Clear<sub>[v]</sub>
v = \{1, 2, 3\}VectorPlot3Dv, x, 0, 1, y, 0, 1, z, 0, 1
```

```
Out[128]= \{1, 2, 3\}
```
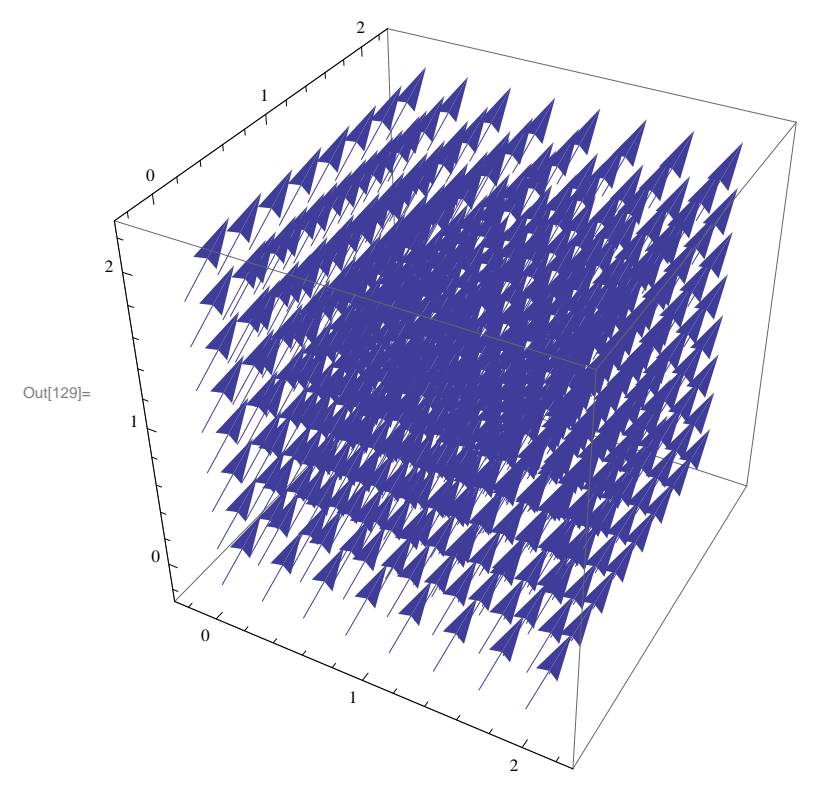

This creates the vector :

 $\mathbf{v} = 1\hat{\mathbf{x}} + 2\hat{\mathbf{y}} + 3\hat{\mathbf{z}}$ 

and plots it in the indicated region.

We can write a 3 x 3 matrix as an array of arrays :

```
In[130]:= Clearmatrix
    matrixA  1, 2, 3, 1, 0, 1, 2, 3, 4;
    matrix A // MatrixForm
```

```
Out[132]//MatrixForm=
```

```
1 23
-1 0 1
2 - 3 4
```
To find the inverse of a matrix :

In[136]:= **InversematrixA**

Out[136]=  $\left\{\left\{\frac{1}{9}\right\} \right\}$ ,  $-\frac{17}{24}$ ,  $\frac{1}{12}$ ,  $\left\{\frac{1}{4}\right\}$ 4 ,  $-\frac{1}{12}$ ,  $-\frac{1}{6}$  $\left\{\frac{1}{6}\right\}$ ,  $\left\{\frac{1}{8}\right\}$ 8  $\frac{7}{1}$ 24  $\frac{1}{\sqrt{2}}$  $\frac{1}{12}$ 

and verifying that the matrix times its inverse is the identity matrix :

In[138]:= **matrixA.InversematrixA**

Out[138]=  $\{1, 0, 0\}$ ,  $\{0, 1, 0\}$ ,  $\{0, 0, 1\}$ 

You just use a standard period to indicate matrix multiplication.

## **III. "/."**

The "slash dot" command is very useful in computing values in Mathematica. The expression : In[139]:= **Sin<sup>n</sup> <sup>4</sup> . n 1, 2, 3, 4, 5, 6, 7, 8**

$$
\text{Out[139]= } \left\{ \frac{1}{\sqrt{2}}, \ 1, \ \frac{1}{\sqrt{2}}, \ 0, \ -\frac{1}{\sqrt{2}}, \ -1, \ -\frac{1}{\sqrt{2}}, \ 0 \right\}
$$

replaces n in Sin[n  $\pi/4$ ] by the values in the braces.